# Mathletics for Tablet Devices

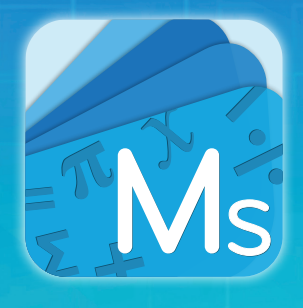

Mathletics is available for students to access on tablet devices via our dedicated app Mathletics Student. The app is available for both iPad and selected Android devices – and is FREE to download. Students simply use their username and password to log in.

Why not explore Mathletics Teacher – our dedicated app for smartphones?

#### Mathletics on Tablets

When first downloaded, the app will display the student interface (shown below). Curriculum activities can then be downloaded separately into the app. All available activities\* can be downloaded from the UPDATES tab at the top of the screen, or by tapping the download icon on an individual activity bar. 01

As with desktop Mathletics, curriculum topics and activities are displayed in the middle of the screen. Activities available to download will have a blue icon to download the individual activity directly to the app. 02

Once downloaded, an activity bar will display as bright orange. The activity is now saved to the app and can be accessed by any student who signs in (provided this activity is a part of their course). 03

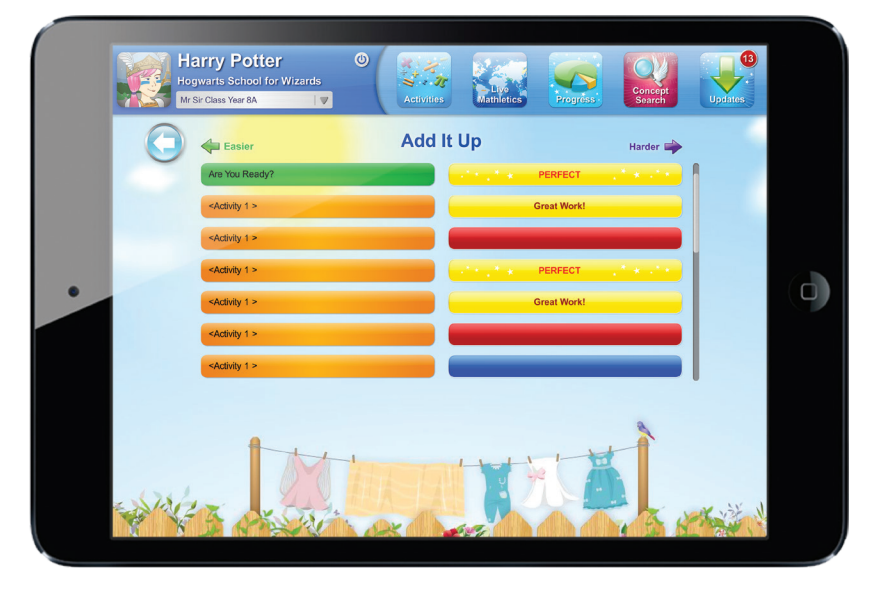

\*Important – not all activities are yet available to access via tablet. More are released weekly and are always shown in the UPDATES tab.

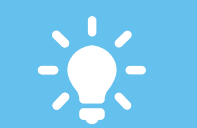

An icon in the **Results** area are available for use on tablet devices.

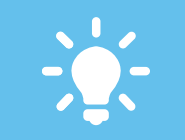

When teachers assign curriculum activities, students will receive a pop-up alert on both their desktop account and within the app the next time they sign in

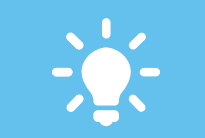

activity is saved and synced appear in Teacher & Parent Console reporting.

### www.mathletics.com

## Mathletics for Tablet Devices

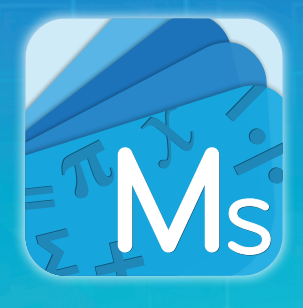

Mathletics is available for students to access on tablet devices via our dedicated app Mathletics Student. The app is available for both iPad and selected Android devices – and is FREE to download. Students simply use their username and password to log in.

Why not explore Mathletics Teacher – our dedicated app for smartphones?

### Mathletics on Tablets

Live Mathletics is also available within the Mathletics Student app and can be accessed from the toolbar at the top of the screen. Students are able to play against others from around the world, within their school or even within their own class. Want to practice without the competitive environment? Simple! Choose to challenge the computer! 01

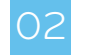

Students are able to access the popular Concept Search area of Mathletics directly from their app located in the toolbar at the top of the screen. Using the simple search and navigation bar, students are able to explore a huge range of mathematical terms with easy to follow animated explanations. Learn more – explore!

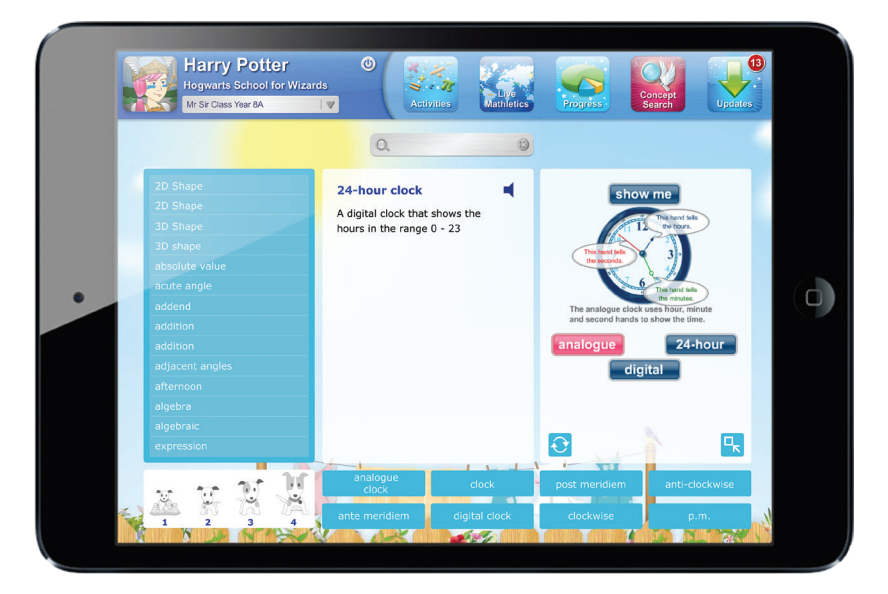

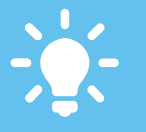

To avoid overloading your school network, consider only downloading individual activities as they are required, rather than all at once. Once downloaded, they are saved to the device and do not need to be downloaded again.

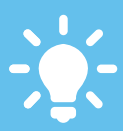

Data transfer rates are equivalent to using Mathletics on the desktop – however do ensure your school has suitable WIFI provision and bandwidth.

## www.mathletics.com